# **INTERNSHIP REPORT**

FEB 2021 – JUNE 2021

Internship report submitted in partial fulfilment of the requirement for

the degree of Bachelor of Technology

In

# **COMPUTER SCIENCE ENGINEERING**

By: Divij Gupta (171268)

To

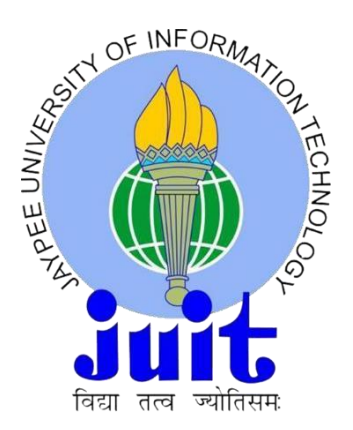

Department of Computer Science & Engineering and Information

Technology

**Jaypee University of Information Technology Waknaghat, Solan-173234, Himachal Pradesh**

# **TABLE OF CONTENTS**

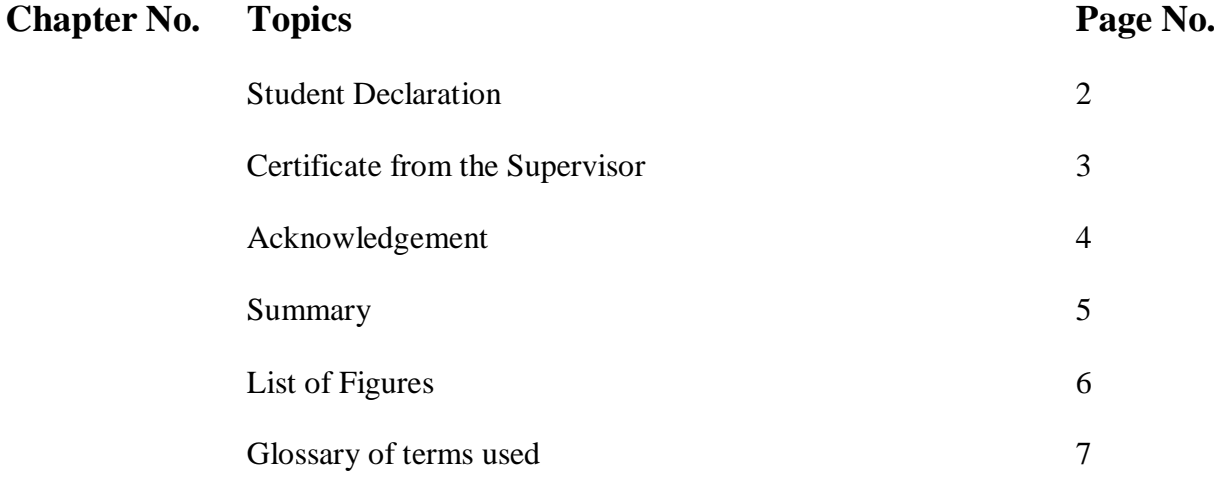

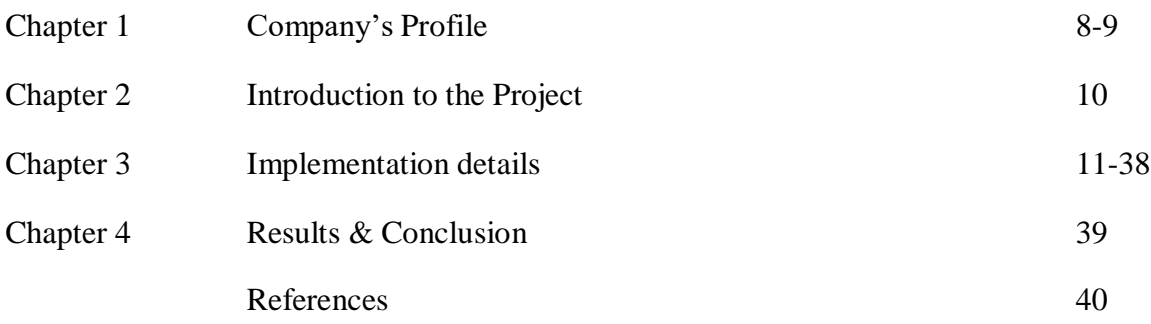

# **DECLARATION**

I hereby declare that this submission is my own work carried out at **Paymentus Corporation, Mohali** from **Feb, 2021** to **June, 2021** and that, to the best of my knowledge and belief, it contains no material previously published or written by another person nor material which has been accepted for the award of any other degree or diploma from a university or other institute of higher learning, except where due acknowledgment has been made in the text.

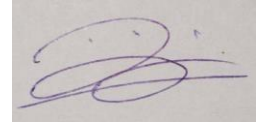

Signature

Name: **Divij Gupta** Date: **22-05-2021**

# **CERTIFICATE**

This is to certify that **Mr. Divij Gupta** of Jaypee University of Information Technology carried out the internship under my supervision at **Paymentus Corporation** from **Feb, 2021** to **June, 2021**. His efforts in the development of this internship were satisfactory.

Rajn Komer

Rajiv Kumar Date: 22 May, 2021 Team Lead (Android) Paymentus Corporation

# **ACKNOWLEDGEMENT**

I take this opportunity to express my sincere thanks and deep gratitude to all those people who extended their wholehearted cooperation and have helped me in completing this internship successfully.

First of all, I would like to thank **Mr. Rajiv Kumar**, who mentored me, guided me and challenged me.

I also thank my family and friends who greatly supported me during the course of theInternship.

Last but not the least, I would like to thank our founders for considering me a part of the organization and provide such a great Platform to learn and enhance my skills.

A very special thanks goes to all the faculties of Jaypee University of Information Technology under whom guidance I have been able to excel in my career and become a part of the Paymentus family.

Divij Gupta

171268

Jaypee University of Information Technology

# **SUMMARY**

This report is all about what I learned as an intern and the work I carried out in Paymentus Corporation, Mohali during my internship period from Feb, 2021 to June, 2021.

Paymentus is the industry's fastest growing and most complete billing and payment network powering the next generation of electronic bill payments.

In 2004, Paymentus was born from a desire to improve the way bills get paid. Vision, innovation and exe mplary service have propelled Paymentus to become the leading paperless electronic billing and payment solution on the market, resulting in 1,300 clients including some of the largest billers in North America.

Working here has taught me that a project is not only a piece of code, it is a compilation of uncountable number of modules and a process behind building these modules. Writing code is just a small fraction of making an application. Planning, assigning, reviewing, fixing, testing, compiling and tracking all this process are some other fractions of developing an application.

During this internship, I was trained on various modern and best practices used in Android Development using Kotlin. I got hands on experience on Material Design, various Android components, MVVM architecture, Kotlin Coroutines, Kotlin Flows, etc. Using all the acquired knowledge, I was able to create a **Card Scanner** using ML kit and Camera X which is used to extract card details instantly.

Divij Gupta May 22, 2021

# **LIST OF FIGURES**

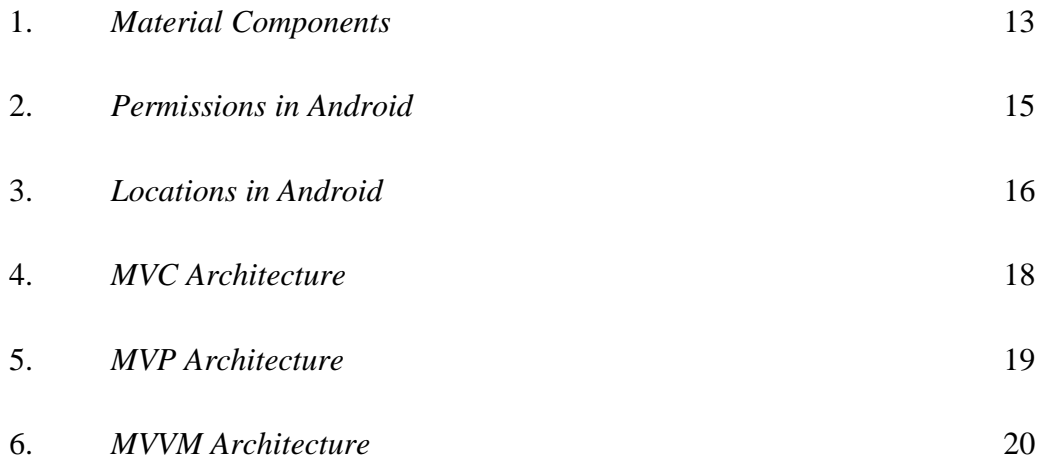

# **ABBREVIATIONS**

- 1. **MVVM –** Model View ViewModel
- 2. **MVC –** Model View Controller
- 3. **MVP –** Model View Presenter
- 4. **VCS –** Version Control System
- 5. **KTX –** Kotlin Extensions
- 6. **ML –** Machine Learning

# **Chapter - 1**

# **COMPANY'S PROFILE**

#### **1.1. Summary**

Website: https:[//www.paymentus.com/](http://www.paymentus.com/) Facebook Page: https:[//www.facebook.com/Paymentus](http://www.facebook.com/Paymentus) Linkedin Page: https:[//www.linkedin.com/company/paymentus/mycompany/](http://www.linkedin.com/company/paymentus/mycompany/) Twitter Page:

https://twitter.com/PaymentusCorp/

#### **1.2. About Us**

In 2004, Paymentus was born from a desire to improve the way bills get paid. Vision, innovation a nd exemplary service have propelled Paymentus to become the leading paperless electronic billing and payment solution on the market, resulting in 1,300 clients including some of the largest biller s in North America.

We know that in order to keep our solutions current and relevant, we need people with the knowhow, drive and proclivity for fostering a supremely happy customer experience. Our highly commi tted, creative employees turned an idea into a secure, SAAS-

based Customer Engagement and Payment Platform; one that enables direct-

bill organizations to provide a unified customer experience and boost adoption of costsaving electronic billing and payment services.

Recognized by Deloitte to be among the fastest growing North American companies in 2011, 2013 , 2014, and 2016, Paymentus consistently strives to develop better, faster, more secure, costefficient billing and payment platforms. We continually seek higher value for our customers, in bo th solutions and service.

It's what has led to our remarkable growth in the last decade. We succeed when our clients succee d. They succeed when their customer relationships are enhanced and, in turn, their customers parti cipate in these cost-saving electronic services at high rates.

# **Chapter - 2**

# **INTRODUCTION TO THE PROJECT**

**Card Scanner** is a Debit / Credit card scanning app which was created using Google's ML – Kit and Camera X Android Library. It is able to extract card numbers and expiry date within a fraction of second. It gives a hassle free experience to the users as they won't have to waste time typing long card numbers.

The different technologies used are:

- 1) **Material Design**: For the design of the app
- 2) **Lottie**: For the animation used for scanning
- 3) **Camera X:** For real-time scanning of the card
- 4) **ML Kit**: For extracting text from the frames received from the camera
- 5) **LiveData**: For asynchronously observing the results
- 6) **MVVM**: The architecture of the app

# **Chapter - 3 IMPLEMENTATION DETAILS**

## **Android Studio**

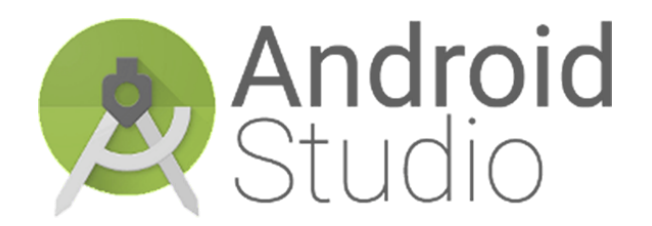

Android Studio is the authority IDE for Android application improvement, in light of IntelliJ IDEA. On the abilities you anticipate from IntelliJ, Android Studio offers:

- Adaptable Gradle-based form the framework Construct variations and numerous apk record age
- Code layouts to assist you with building the regular application highlights
- Rich format proofreader with help for simplified topic altering
- Build up devices to get execution, ease of use, form similarity, and different issues ProGuard and application marking capacities
- Worked in help for Google Cloud Platform, making it simple to incorporate Google Cloud Messaging and App Engine

What's more, substantially more Android Studio bolsters no different programming dialects of IntelliJ for example Java, C++, and more with augmentations, for example, Go; and Android Studio 3.0 or later backings Kotlin and "all Java 7 language highlights and a subset of Java 8 language includes that change by stage rendition." External activities backport some Java 9 highlights. While IntelliJ that Android Studio is based on bolsters all discharged Java forms, and Java 12, it's not satisfactory to what level Android Studio underpins Java forms up to Java 12 (the

documentation makes reference to fractional Java 8 help). Probably some new dialect includes up to Java 12 are usable in Android.

# **Material Design**

Material Design (codenamed Quantum Paper) is a design language developed by Google in 2014. Expanding on the "card" motifs that debuted in Google Now, Material Design uses more gridbased layouts, responsive animations and transitions, padding, and depth effects such as lighting a nd shadows.

Google announced Material Design on June 25, 2014, at the 2014 Google I/O conference.

The main purpose of material design is creation of new visual language that combines principles o figood design with technical and scientific innovation. Designer Matías Duarte explained that, "un like real paper, our digital material can expand and reform intelligently. Material has physical surf aces and edges. Seams and shadows provide meaning about what you can touch." Google states th at their new design language is based on paper and ink but implementation takes place in an adva nced manner.

In 2018, Google detailed a revamp of the language, with a focus on providing more flexibility for designers to create custom "themes" with varying geometry, colors, and typography. Google relea sed Material Theme Editor exclusively for the macOS design application Sketch.

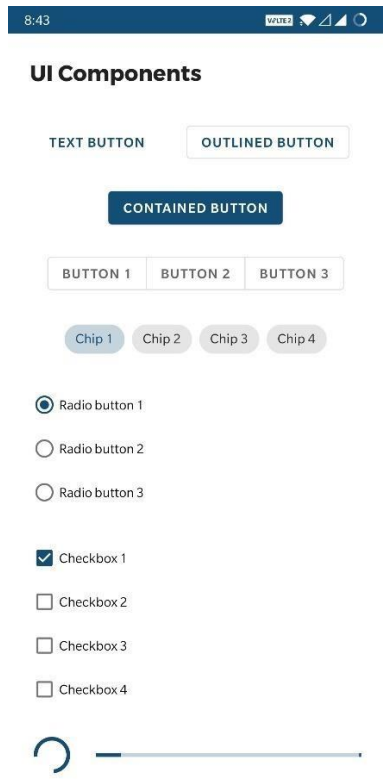

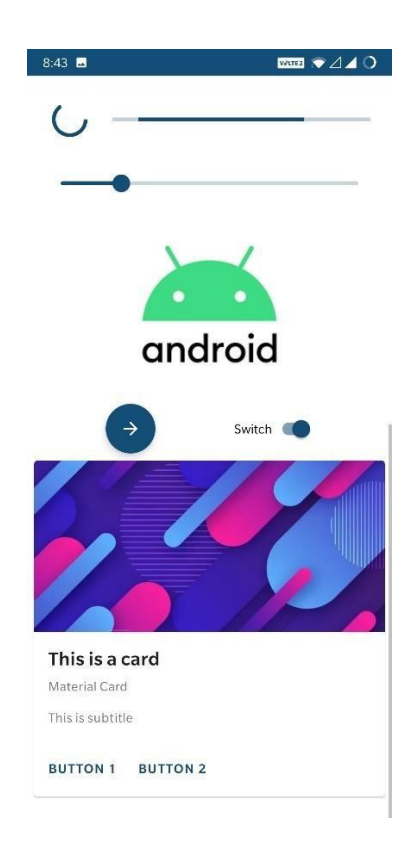

# **Permissions in Android**

Every Android app runs in a limited-

access sandbox. If your app needs to use resources or information outside of its own sandbox, you can and set up a permission request that provides this access. These steps are part of the.

If you declare any, and if your app is installed on a device that runs Android  $6.0$  (API level  $23$ ) o r higher, you must request the dangerous permissions at runtime by following the steps in this gui de.

If you don't declare any dangerous permissions, or if your app is installed on a device that runs A ndroid 5.1 (API level 22) or lower, the permissions are automatically granted, and you don't need to complete any of the remaining steps on this page.

#### **Basic Principles:**

The basic principles for requesting permissions at runtime are as follows:

- o Ask for permissions in context, when the user starts to interact with the feature that require s it.
- $\circ$  Don't block the user. Always provide the option to cancel an educational UI flow related t o permissions.
- o Ifithe user denies or revokes a permission that a feature needs, gracefully degrade your ap p so that the user can continue using youriapp, possibly by disabling the feature that requir es the permission.
- o Don't assume any system behavior. For example, don't assume that permissions appear in t he same permission group. A permission group merely helps the system minimize the num ber of system dialogs that are presented to the user when an app requests closelyrelated permissions.

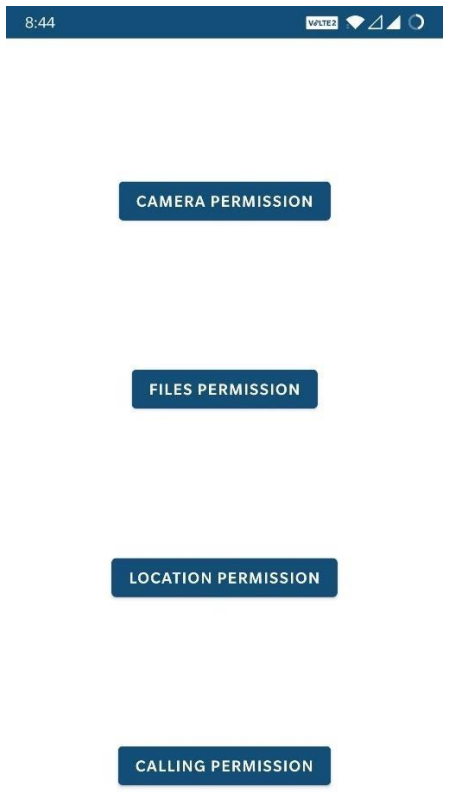

# **Location in Android**

One of the unique features of mobile applications is location awareness. Mobile users take their d evices with them everywhere, and adding location awareness to your app offers users a more cont extual experience. The location APIs available in Google Play services facilitate adding location a wareness to your app with automated location tracking, wrong-side-of-thestreet detection, geofencing, and activity recognition.

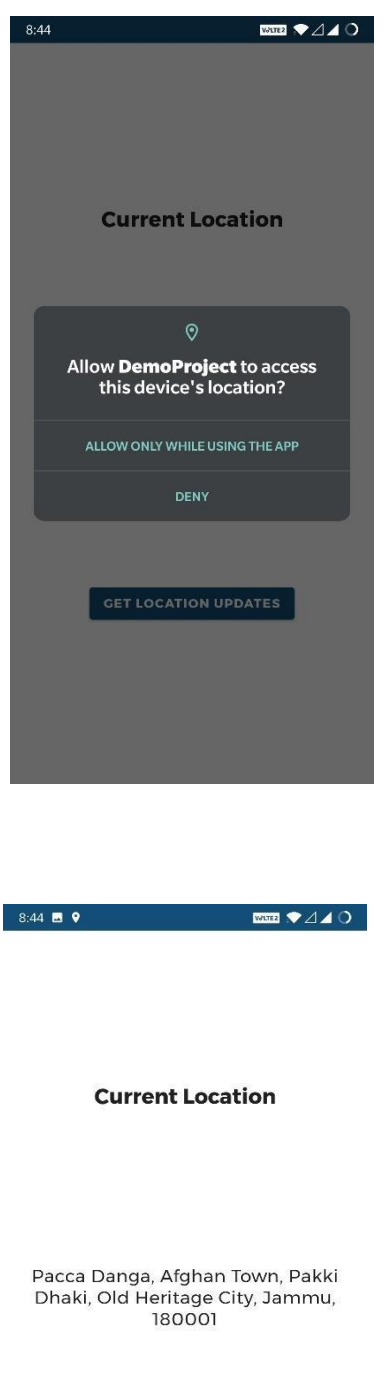

**GET LOCATION UPDATES** 

Location update received

# **Architectures in Android**

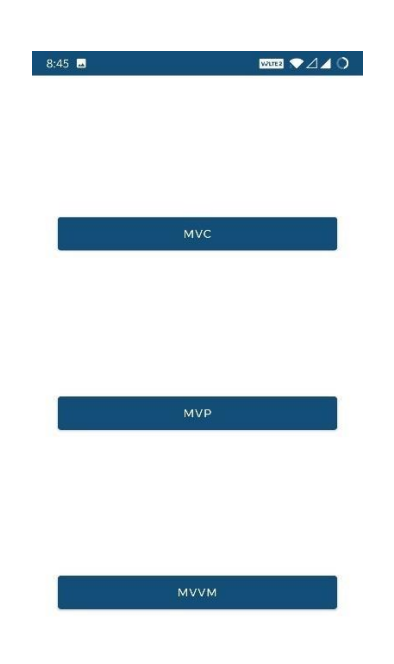

# o **MVC**

Developing an application by applying a software architecture pattern is always preferred by t he developers. An gives modularity to the project files and assures that all the codes get cover ed in Unit testing. It makes the task easy for developers to maintain the software and to expan d the features of the application in the future. There are some architectures that are very popul ar among developers and one of them is the Model—View—

Controller(MVC) Pattern. The MVC pattern suggests splitting the code into 3 components. W hile creating the class/file of the application, the developer must categorize it into one of the f ollowing three layers:

- Model: This component stores the application data. It has no knowledge about the i nterface. The model is responsible for handling the domain logic(realworld business rules) and communication with the database and network layers.
- View: It is the UI(User Interface) layer that holds components that are visible on th e screen. Moreover, it provides the visualization of the data stored in the Model an d offers interaction to the user.
- Controller: This component establishes the relationship between the View and the Model.

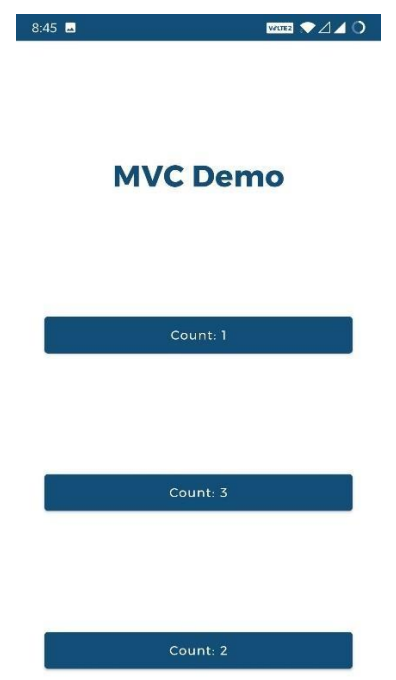

## o **MVP**

MVP (Model — View —

Presenter) comes into the picture as an alternative to the traditional MVC (Model — View —

Controller) architecture pattern. Using MVC as the software architecture, developers end up with the following difficulties:

Most of the core business logic resides in Controller. During the lifetime of an application, this file grows bigger and it becomes difficult to maintain the code.

Because of tightly-

coupled UI and data access mechanisms, both Controller and View layer falls in the same activity or fragment. This cause problem in making changes in the features of the applicati on.

It becomes hard to carry out Unit testing of the different layer as most of the part which are e under testing needs Android SDK components.

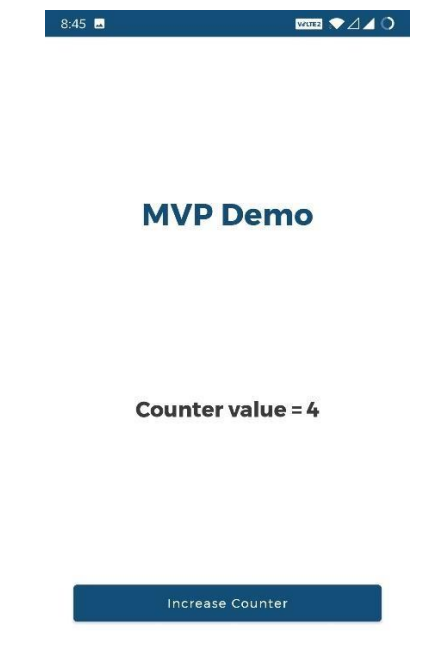

# o **MVVM**

MVVM suggests separating the data presentation logic(Views or UI) from the core busine ss logic part of the application.

The separate code layers of MVVM are:

- $\blacksquare$  Model: This layer is responsible for the abstraction of the data sources. Model and ViewModel work together to get and save the data.
- View: The purpose of this layer is to inform the ViewModel about the user's action . This layer observes the ViewModel and does not contain any kind of application l ogic.
- ViewModel: It exposes those data streams which are relevant to the View. Moreov er, it servers as a link between the Model and the View.

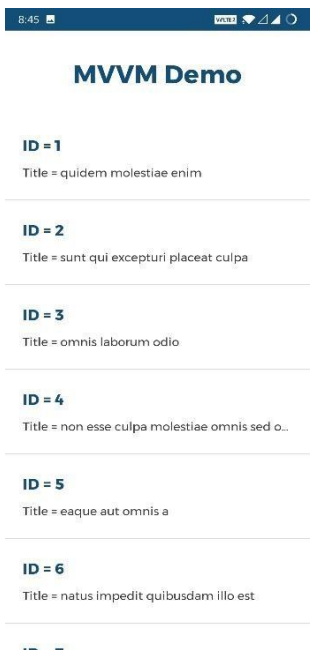

# **Intents in Android**

An intent is to perform an action on the screen. It is mostly used to start activity, send broadcast r eceiver,start services and send message between two activities. There are two intents available in android as Implicit Intents and Explicit Intents.

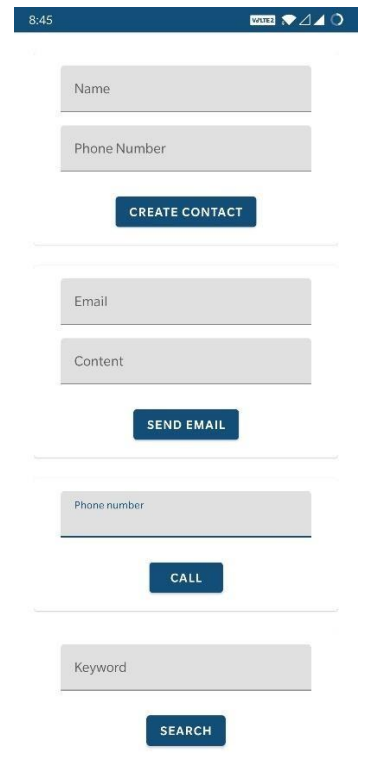

# **Datastore**

Jetpack DataStore is a data storage solution that allows you to store key-

value pairs or typed objects with . DataStore uses Kotlin coroutines and Flow to store data asynch ronously, consistently, and transactionally.

DataStore provides two different implementations: Preferences DataStore and Proto DataStore.

Preferences DataStore stores and accesses data using keys. This implementation does not require a predefined schema, and it does not provide type safety.

Proto DataStore stores data as instances of a custom data type. This implementation requires you t o define a schema using , but it provides type safety.

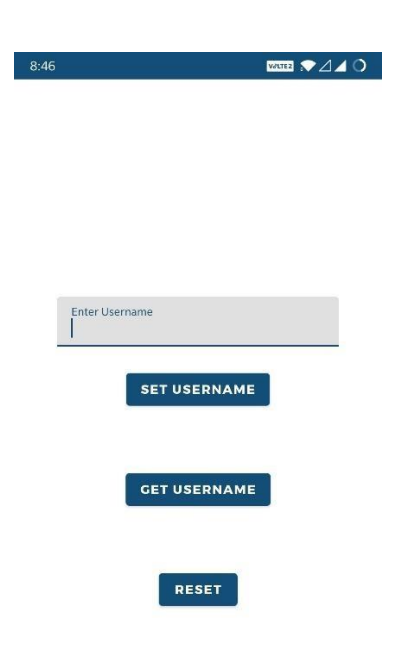

## **Room Database**

Jetpack DataStore is a data storage solution that allows you to store key-

value pairs or typed objects with . DataStore uses Kotlin coroutines and Flow to store data asynch ronously, consistently, and transactionally.

DataStore provides two different implementations: Preferences DataStore and Proto DataStore.

Preferences DataStore stores and accesses data using keys. This implementation does not require a predefined schema, and it does not provide type safety.

Proto DataStore stores data as instances of a custom data type. This implementation requires you t o define a schema using , but it provides type safety.

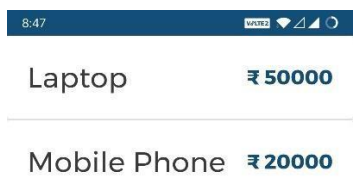

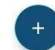

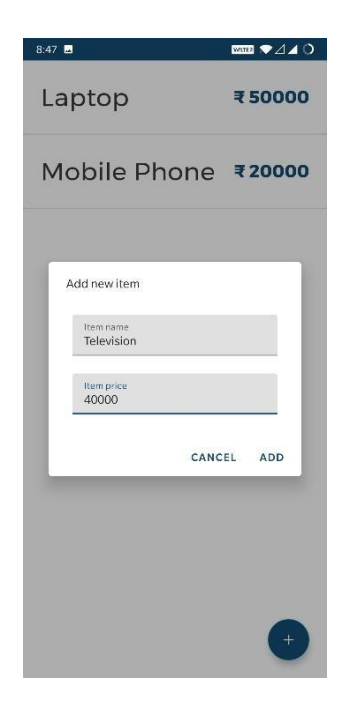

# **Maps SDK**

With the Maps SDK for Android, add maps to your including apps using Google Maps data, ma p displays, and map gesture responses. You can also provide additional information for map locati ons and support user interaction by adding markers, polygons, and overlays to your map. The SDK supports both the and Java programming languages and provides additional libraries an d extensions for features and programming techniques.

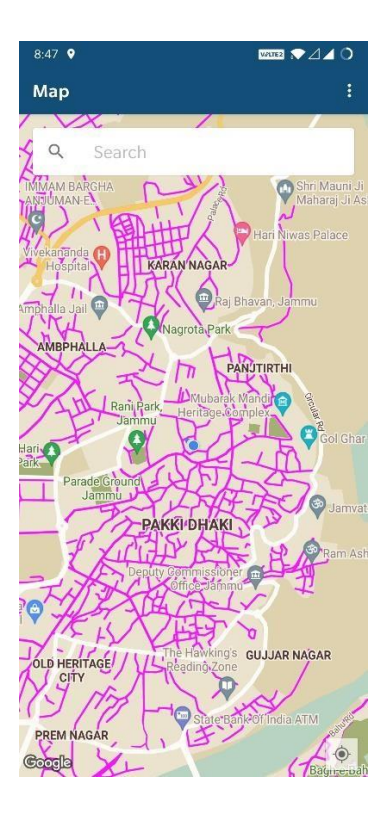

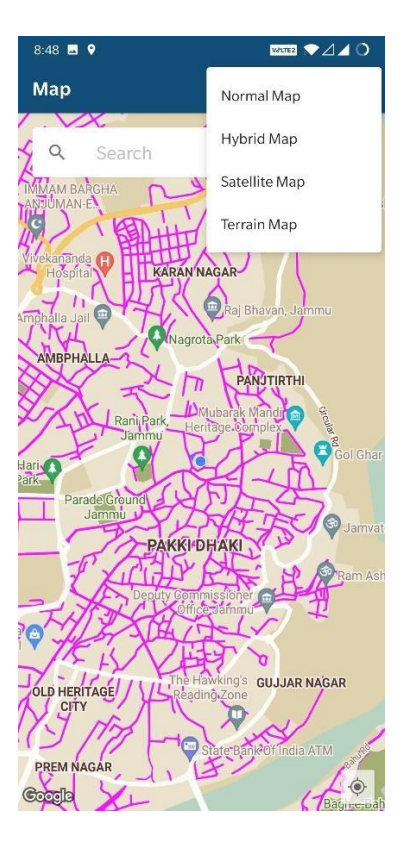

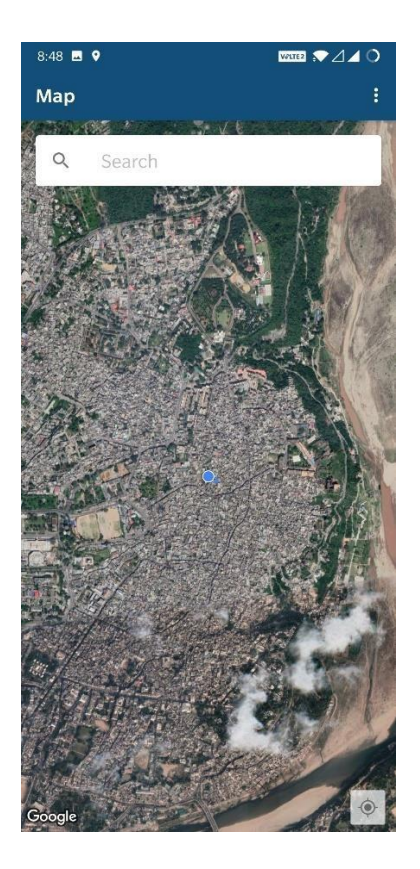

### **Retrofit**

#### Retrofit is type-

safe REST client for Android and Java which aims to make it easier to consume RESTful web ser vices. We'll not go into the details of Retrofit 1.x versions and jump onto Retrofit 2 directly whic h has a lot of new features and a changed internal API compared to the previous versions. Retrofit 2 by default leverages OkHttp as the networking layer and is built on top of it. Retrofit automatically serialises the JSON response using a POJO(Plain Old Java Object) which must be defined in advanced for the JSON Structure. To serialise JSON we need a converter to co nvert it into Gson first. We need to add the following dependencies in our build.grade file.

#### **Coroutines**

A coroutine is a concurrency design pattern that you can use on Android to simplify code that exe cutes asynchronously. were added to Kotlin in version 1.3 and are based on established concepts from other languages.

On Android, coroutines help to manage long-

running tasks that might otherwise block the main thread and cause your app to become unrespon sive. Over 50% of professional developers who use coroutines have reported seeing increased pro ductivity. This topic describes how you can use Kotlin coroutines to address these problems, enab ling you to write cleaner and more concise app code.

#### **Features**

- Coroutines is our recommended solution for asynchronous programming on Android. Noteworthy features include the following:
- Lightweight: You can run many coroutines on a single thread due to support for , which doesn't bl ock the thread where the coroutine is running. Suspending saves memory over blocking while sup porting many concurrent operations.
- Fewer memory leaks: Use to run operations within a scope.
- Builtin cancellation support: is propagated automatically through the running coroutine hierarchy.
- Jetpack integration: Many Jetpack libraries include that provide full coroutines support. Some libr aries also provide their own that you can use for structured concurrency.

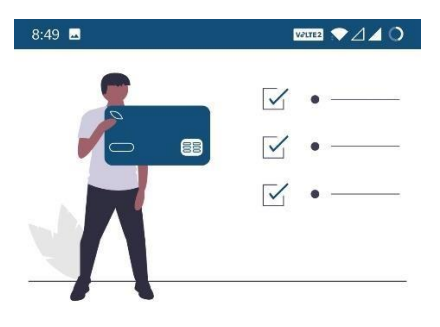

#### **Welcome to Paymentus**

The Most Complete eBilling and<br>Payment Solution

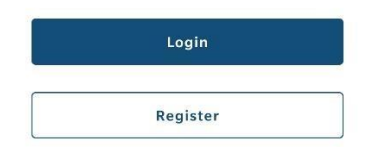

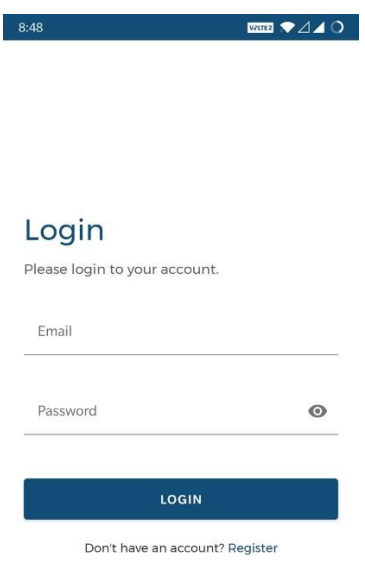

 $VATE2$   $240$  $8:48$ Register Please enter the details First Name Last Name Email Phone Number Zip Code Security Question 1 Answer Security Question 2  $\overline{\phantom{a}}$ Answer Password  $\bullet$ Confirm Password  $\bullet$ **REGISTER** 

Already have an account? Login

# **Scoped Storage in Android**

Android 11 (API level 30) further enhances the platform, giving better protection to app and user data on external storage. This release introduces several enhancements, such as raw file path acces s, batch edit operations for media, and an updated UI for the Storage Access Framework.

The release also offers improvements to, which makes it easier for developers to fulfill their after they migrate to using this storage model.

Scoped storage enforcement

Apps that run on Android 11 but target Android 10 (API level 29) can still request the requestLeg acyExternalStorage attribute. This flag allows apps to associated with scoped storage, such as gra nting access to different directories and different types of media files.

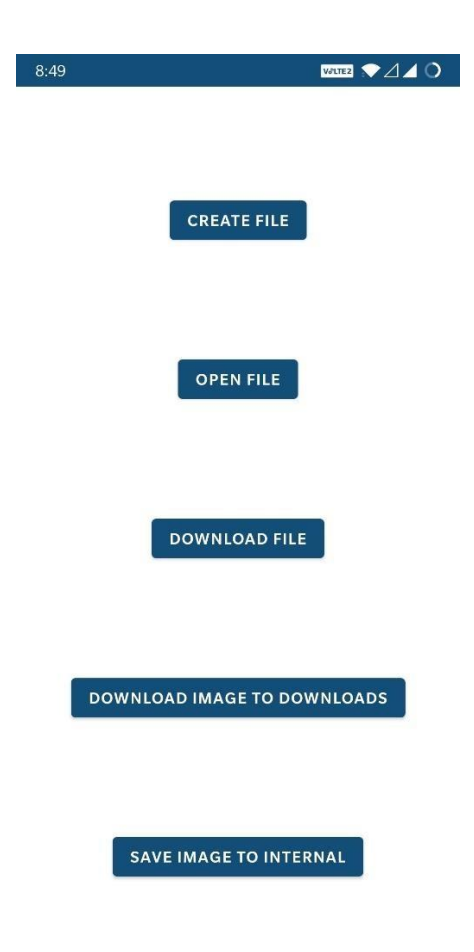

## **Notifications in Android**

Notifications provide short, timely information about events in your app while it's not in use. This page teaches you how to create a notification with various features for Android 4.0 (API level 14 ) and higher. For an introduction to how notifications appear on Android, see the . For sample cod e that uses notifications, see the .

Notice that the code on this page uses the NotificationCompat APIs from the Android support libr ary. These APIs allow you to add features available only on newer versions of Android while still providing compatibility back to Android 4.0 (API level 14). However, some new features such as the inline reply action result in a no-op on older versions.

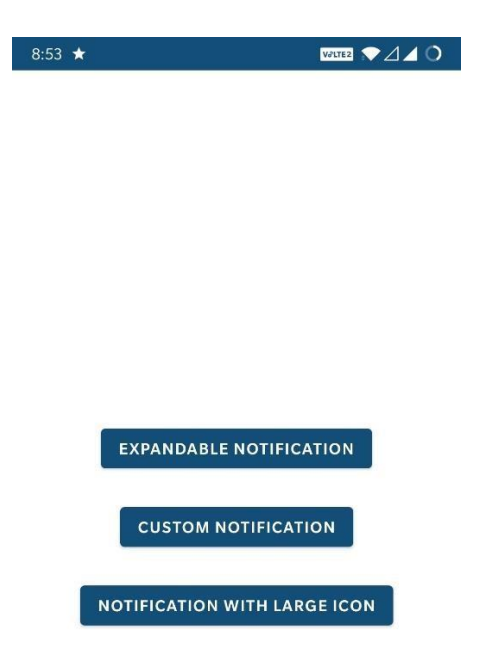

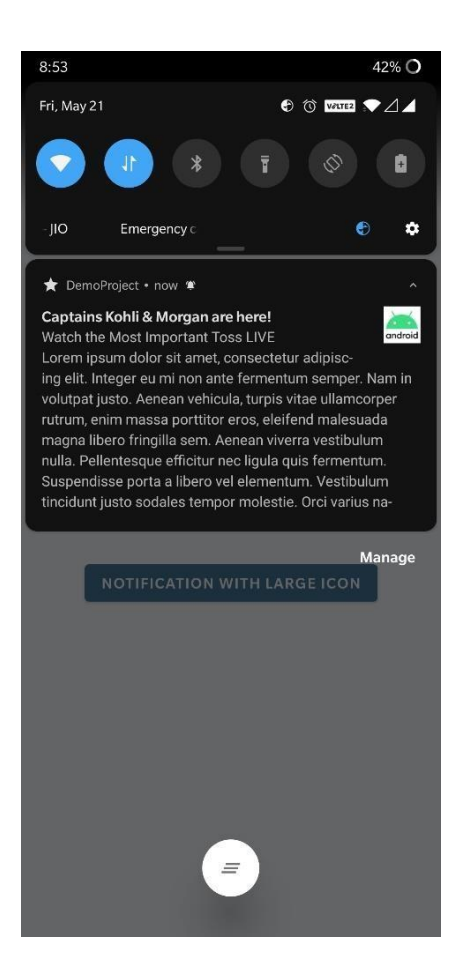

**ML Kit**

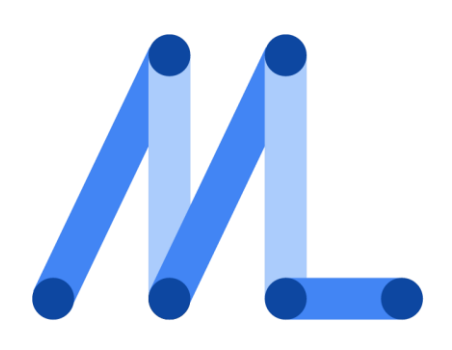

ML Kit is a mobile SDK that brings Google's on-

device machine learning expertise to Android and iOS apps. Use our powerful yet easy to use Vis ion and Natural Language APIs to solve common challenges in your apps or create brandnew user experiences. All are powered by Google's best-inclass ML models and offered to you at no cost.

#### ML Kit's APIs all run on-device, allowing for real

time use cases where you want to process a live camera stream for example. This also means that the functionality is available offline.

#### o **Text Recognition**

With ML Kit's text recognition APIs can recognize text in any Latinbased character set. They can also be used to automate dataentry tasks such as processing credit cards, receipts, and business cards.

#### **Input image guidelines**

 For ML Kit to accurately recognize text, input images must contain text that is represented by sufficient pixel data. Ideally, each character should be at least 16x16 pixels. There is generally no accuracy benefit for characters to be larger than 24x24 pixels.

> So, for example, a 640x480 image might work well to scan a business card that occupies the full width of the image. To scan a document printed on letter-sized paper, a 720x1280 pixel image might be required.

- Poor image focus can affect text recognition accuracy. If you aren't getting acceptable results, try asking the user to recapture the image.
- If you are recognizing text in a real-time application, you should consider the overall dimensions of the input images. Smaller images can be processed faster. To reduce latency, ensure that the text occupies as much of the image as possible, and capture images at lower resolutions (keeping in mind the accuracy requirements mentioned above)

#### **Recognize text in images**

To recognize text in an image, run the text recognizer as described below.

### **Prepare the input image**

To recognize text in an image, create an InputImage object from either a Bitmap, medi a.Image, ByteBuffer, byte array, or a file on the device. Then, pass the InputImage obj ect to the TextRecognizer's processImage method.

You can create an InputImage from different sources, each is explained below.

#### **Using a media.Image**

To create an InputImage object from a media.Image object, such as when you capture a n image from a device's camera, pass the media.Image object and the image's rotation t o InputImage.fromMediaImage().

#### **Get an instance of TextRecognizer**

```
val recognizer = TextReception.getClient()
```
### **Process the image**

```
Pass the image to the process method:
val result = recognizer.process(image)
     .addOnSuccessListener { visionText ->
        // Task completed successfully
        \mathcal{U} ...
      }
     .addOnFailureListener { e ->
        // Task failed with an exception
        \frac{1}{2}...
      }
```
### **Extract text from blocks of recognized text**

If the text recognition operation succeeds, a object is passed to the success listener. A Text object contains the full text recognized in the image and zero or more TextBlock objects.

Each TextBlock represents a rectangular block of text, which contains zero or more ob jects. Each Line object contains zero or more objects, which represent words and word -like entities such as dates and numbers.

For each TextBlock, Line, and Element object, you can get the text recognized in the r egion and the bounding coordinates of the region.

# **Camera X**

CameraX is a Jetpack support library, built to help you make camera app development easier. It p rovides a consistent and easy-to-

use API surface that works across most Android devices, with backwardcompatibility to Android 5.0 (API level 21).

While CameraX leverages the capabilities of camera2, it uses a simpler approach that is lifecycleaware and is based on use cases. It also resolves device compatibility issues for you so that you d on't have to include device-

specific code in your code base. These features reduce the amount of code you need to write whe n adding camera capabilities to your app.

Lastly, CameraX enables developers to leverage the same camera experiences and features that pr einstalled camera apps provide, with as little as two lines of code. CameraX Extensions are option al add-

ons that enable you to add effects on supported devices. These effects include Portrait, HDR, Nig ht, and Beauty.

### **Primary benefits**

CameraX improves the developer experience in the following ways:

#### **Ease** of use

CameraX introduces use cases, which allow you to focus on the task you need to get done instead of spending time managing device-specific nuances. There are several basic use cases:

- : get an image on the display
- : access a buffer seamlessly for use in your algorithms, such as to pass into MLKit
- : save high-quality images

These use cases work across all devices running Android 5.0 (API level 21) or higher, ensuring th at the same code works on most devices in the market.

#### **Consistency across devices**

Managing consistent camera behavior across apps is hard. There is a lot to account for, including aspect ratio, orientation, rotation, preview size, and highresolution image size. With CameraX, these basic behaviors just work.

We're investing in an automated CameraX test lab that tests a variety of camera behaviors across and all operating system flavors since Android 5.0 (API level 21). These tests are run on an ongoi ng basis to identify and fix a wide range of issues

Our aim is to, over time, significantly reduce your test burden.

#### **New camera experiences**

CameraX has an optional add-

on, called , which allow you to access the same features and capabilities as those in the native ca mera app that ships with the device, with just two lines of code.

The first set of capabilities available include Portrait, HDR, Night, and Beauty. These capabilities are available on supported devices.

# **CameraX Architecture**

CameraX is an addition to Jetpack that makes it easier to leverage the capabilities of. This topic c overs the architecture of CameraX, including its structure, how to work with the API, how to wor k with lifecycles, and how to combine use cases.

#### **CameraX structure**

Developers use CameraX to interface with a device's camera through an abstraction called a use c ase. The following use cases are currently available:

Preview: accepts a surface for displaying a preview, such as a PreviewView.

Image analysis: provides CPU-accessible buffers for analysis, such as for machine learning.

Image capture: captures and saves a photo.

Use cases can be combined and active concurrently. For example, an app can let the user view the image that the camera sees using a preview use case, have an image analysis use case that determ ines whether the people in the photo are smiling, and include an image capture use case to take a picture once they are.

#### **API model**

To work with the library, you specify the following things:

The desired use case with configuration options.

What to do with output data by attaching listeners.

The intended flow, such as when to enable cameras and when to produce data, by binding the use case to .

You configure use cases using set() methods and finalize them with the build() method. Each use case object provides a set of use case-

specific APIs. For example, the image capture use case provides a takePicture() method call.

Instead of an application placing specific start and stop method calls in onResume() and onPause() , the application specifies a lifecycle to associate the camera with, using cameraProvider.bindToLi fecycle(). That lifecycle then informs CameraX when to configure the camera capture session and ensures camera state changes appropriately to match lifecycle transitions.

## **CameraX Lifecycles**

CameraX observes a lifecycle to determine when to open the camera, when to create a capture ses sion, and when to stop and shut down. Use case APIs provide method calls and callbacks to monit or progress.

As explained in, you can bind some mixes of use cases to a single lifecycle. When your app need s to support use cases that can't be combined, you can do one of the following:

Group compatible use cases together into more than one and then switch between fragments

Create a custom lifecycle component and use it to manually control the camera lifecycle

If you decouple your view and camera use cases' Lifecycle owners (for example, if you use a cust om lifecycle or a ), then you must ensure that all use cases are unbound from CameraX by using P rocessCameraProvider.unbindAll() or by unbinding each use case individually. Alternatively, whe

n you bind use cases to a Lifecycle, you can let CameraX manage opening and closing the capture session and unbinding the use cases.

If all of your camera functionality corresponds to the lifecycle of a single lifecycleaware component such as an AppCompatActivity or an AppCompat fragment, then using the lifec ycle of that component when binding all the desired use cases will ensure that the camera function ality is ready when the lifecycle-

aware component is active, and safely disposed of, not consuming any resources, otherwise.

# **Analyze images**

The image analysis use case provides your app with a CPU-

accessible image to perform image processing, computer vision, or machine learning inference on. The application implements an analyze method that is run on each frame.

#### **Implementation**

Images are processed by passing an executor in which the image analysis is run and an ImageAna lysis.Analyzer parameter to the setAnalyzer() method.

Image analysis can work in two modes: blocking and non-

blocking. Blocking mode is enabled by calling setBackpressureStrategy() with . In this mode, the executor receives frames from the camera in sequential order; this means that, if the analyze() met hod takes longer than the latency of a single frame at the current framerate, the frames may no lon ger be current since new frames are blocked from entering the pipeline until the method returns.

#### Non-

blocking mode is enabled by calling setBackpressureStrategy() with . In this mode, the executor re ceives the last available frame from the camera at the time that the analyze() method is called. If t he method takes longer than the latency of a single frame at the current framerate, some frames m ight be skipped so that the next time analyze() receives data, it gets the last frame available in the camera pipeline.

Before returning from analyze(), close the image reference by calling image.close() to avoid block ing the production of further images (causing the preview to stall) and to avoid potentially droppi ng images. The method must complete analysis or make a copy instead ofipassing the image refer ence beyond the analysis method.

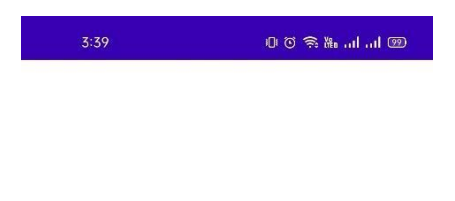

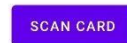

Card Number:

Expiry:

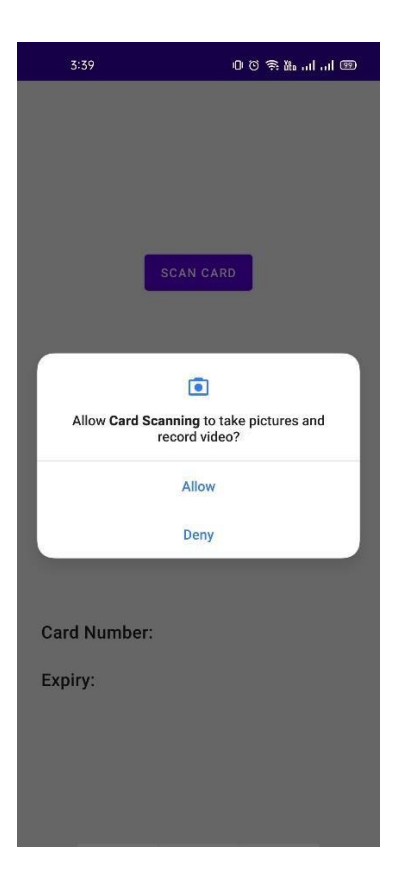

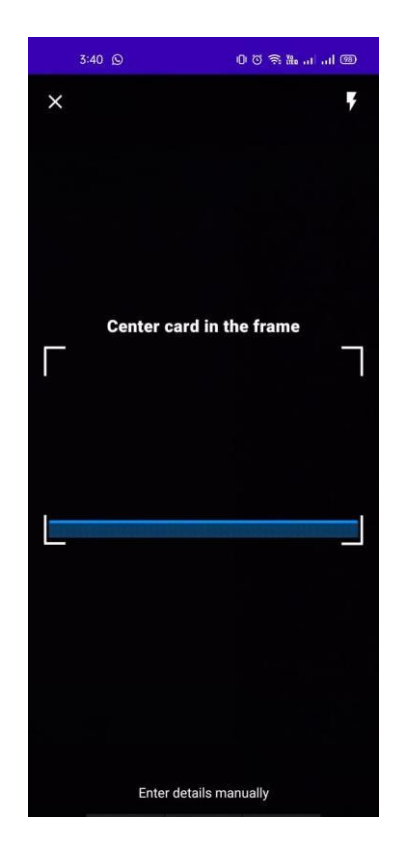

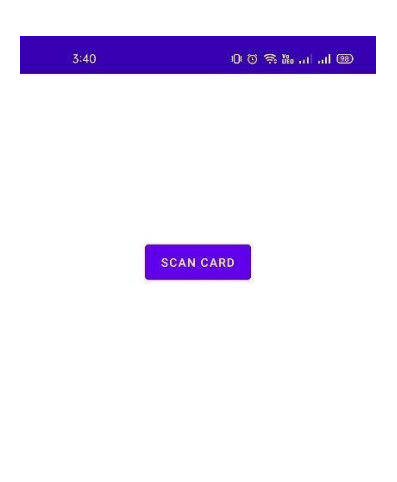

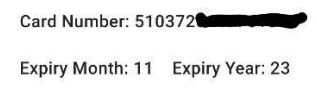

# **Chapter - 4**

### **RESULTS AND CONCLUSION**

This internship was indeed a pool of knowledge, not only have I gained knowledge in Android Development but I have also learned about how development of any project takes place, how team works, how the work of each employee is tracked, how work is distributed between different team mates, what are the different stages of development, what are the technical problems that one faces in the development of any project, what all things are required before the development of any project, what the code base should be like and what norms need to be followed in the development.

The card scanner is able to scan various types of debit / credit cards. It easily scans non embossed cards but takes some time to scan the embossed ones. This can be improved by further improvements in the scanning algorithm used.

# **References**

- [1] <https://developer.android.com/>
- [2] <https://developer.android.com/training/camerax>
- [3] <https://developers.google.com/ml-kit/vision/text-recognition>
- [4] <https://material.io/design>
- [5] <https://github.com/googlesamples/mlkit>